تهيهکننده: دکتر محمّدرضا واعظیکاخکی، دانشگاه حکيم سبزواری

## **نكات لازم براي تايپ موثر و مناسب در پاياننامه و سمينارها**

- .1 در تايپ و املاي صحيح كلمات دقت نماييد.
- .2 توصيه ميشود هميشه قبل از ارسال متن پاياننامه يا سمينار به استاد راهنما يا چاپ آن، كارتان را به يك ويراستار ادبي (رشته ادبيات فارسي) نشان دهيد تا كلمات و جملات شما به فارسي صحيح برگردان شوند.
	- .3 دقت در موارد زير

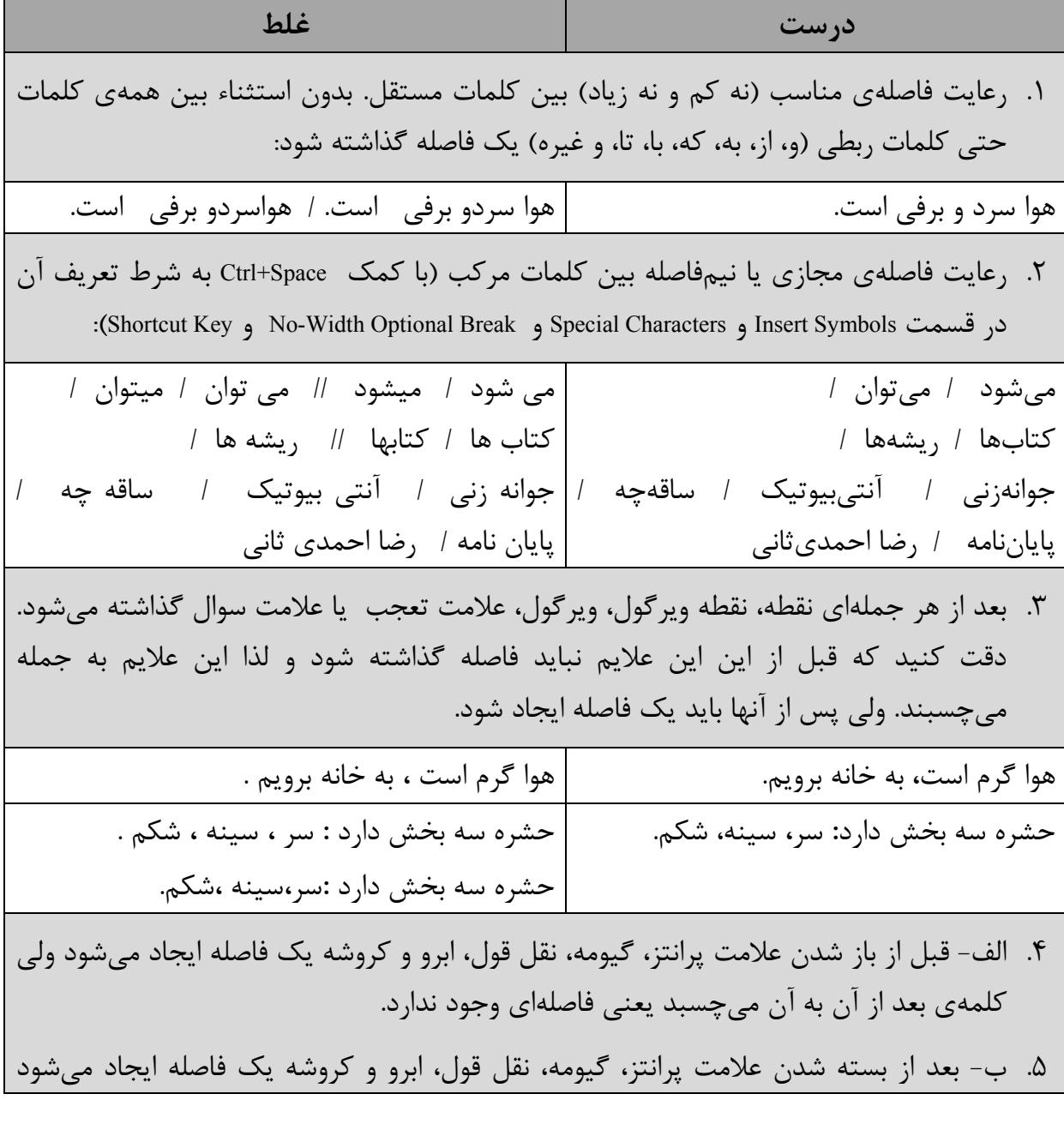

تهيهکننده: دکتر محمّدرضا واعظیکاخکی، دانشگاه حکيم سبزواری

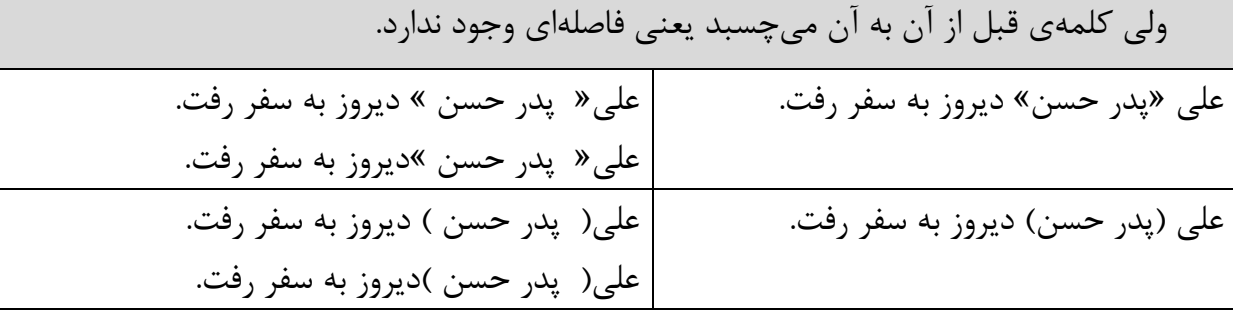

.6 ترجيحاً از به كارگيري كلمات انگليسي در متن فارسي استفاده نكنيد و به جاي آن از Footnote بهره بگيريد. ولي در صورت لزوم، موقع درج يك كلمه انگليسي در بين متن فارسي، ابتدا بعد از كلمهاي كه قرار است كلمه انگليسي درج شود يك فاصلهي به فارسي بگذاريد، سپس زبان تايپ را انگليسي كنيد و كلمهي انگليسي را تايپ كنيد. دقت شود پس از تايپ آخرين حرف در كلمه انگليسي به هيچ عنوان به همان زبان فاصله ايجاد نكنيد. آنگاه زبان تايپ را فارسي كرده، ابتدا يك فاصله به اين زبان درج كنيد و ادامهي متن فارسي را تايپ نماييد.

> آقاي Bernard به سفر رفت. (توجه: فاصلهاي كه در دو طرف Bernard تايپ شده است به زبان فارسي هستند.) آقای $\mathrm{Bernard}_{\mathfrak{c}}$ به سفر رفت.

- .4 نحوهي درج برخي علائم كه معمولاً بر روي صفحه كليدها وجود ندارند:
	- $(\text{Shift+T}) \leftarrow (.)$  ويرگول $\bullet$
	- نقطه ويرگول (؛) Å) Y+Shift (
	- (Shift+K و Shift+L)  $\leftrightarrow$  (« و »)
		- $\text{Shift+A} \leftarrow (\text{size}) \stackrel{\frown}{\longrightarrow} \bullet$ 
			- $\text{Shift+S} \leftarrow (\text{dim} \bullet) \stackrel{\circ}{\text{dim} \bullet} \bullet$
		- ــِـ (كسره) <sup>Å</sup> D+Shift
		- ــًـ (تنوين فتحه) <sup>Å</sup> Q+Shift
		- ــٌـ (تنوين ضمه) WÅ+Shift

• ــٍـ (**تنوين كسره**) EÅ+Shift

.5 براي قرار دادن همزه، از كليدهاي تركيبي زير استفاده كنيد:

- أ (الف به همراه همزه در بالا) Å N+Shift
- إ (الف به همراه همزه در پايين) BÅ+Shift
	- ئ (همزه بر روي "ي") <sup>Å</sup> كليد <sup>M</sup>
	- ء (همزه در كنار حرف) Å M+Shift
- ايجاد كشش در كلمه Å J+Shift) مثال: توانا Å توانــــــا)
- ۶. براي ترازبندي يک خط بدون اينكه يک پاراگراف جديد ايجاد كنيد (يعني به جاي استفاده از دكمهي Enter (از دكمههاي Enter+Shift استفاده شود.
	- مثال: **الف.** به هر حال اين راهنما به درد افرادي ميخورد كه بخواهند تايپ فارسي انجام دهند. لذا موارد زيادي را بايد مد نظر قرار گيرد.

 **ب.** به هر حال اين راهنما به درد افرادي ميخورد كه بخواهند تايپ فارسي انجام دهند. لذا موارد زيادي را بايد مد نظر قرار گيرد.

**توجه:** در جملهي دوم (**ب**)، بعد از كلمهي "تايپ فارسي" از Enter+Shift استفاده شده است. در اين حالت تنها خط مورد نظر شكسته است و لذا دقت داشته باشيد كه پاراگراف جديدي ايجاد نشده است (پاراگراف جديد تنها با زدن دكمهي Enter به وجود ميآيد).

- .7 سبك (Style (متن درون جداول طوري باشد كه فاصلهي بين خطوط 1 (Single (باشد و گرنه ريخت جدول به هم خواهد ريخت و فاصلههاي بيموردي در آن ايجاد خواهند شد.
	- .8 جداول و تصاوير و توضيح بالا يا پايين آنها را وسط چين كنيد.
- .9 اگر قصد داريد كه فهرست مطالب را در ابتداي فايلتان داشته باشيد، لازم است كه از سبكهاي Heading براي عناوين موجود در متن استفاده كنيد، در غير اين صورت تهيه فهرست كار دشواري خواهد بود.

تهيهکننده: دکتر محمّدرضا واعظیکاخکی، دانشگاه حکيم سبزواری

- .10 اگر قصد داريد كه فهرست جداول و يا فهرست تصاوير پاياننامه را در ابتداي فايلتان داشته باشيد، لازم است كه از Caption Insert براي توضيح جدول يا شكل استفاده كنيد، در غير اين صورت تهيه فهرست كار دشواري خواهد بود.
- .11 نمودارهاي لازم را ترجيحاً در نرمافزار اكسل آماده كنيد. نمودارها بايد سياه و سفيد تهيه شوند و از Patterns براي ايجاد تفاوت بين ستونها استفاده كنيد. اگر نمودار شما حاصل ميانگين يك سري از اعداد است، خطاي معيار (Standard Error) آن را به دست آورده و از Error Bars روي هر ستون استفاده نماييد.

توضيحات كاملتر در كتاب زير موجود است: كاربرد كامپيوتر در نگارشهاي علمي و پاياننامه، نگارش دكتر محمدرضا واعظيكاخكي، انتشارات مرنديز، مشهد.